## Урок 20 Моделювання кришки

無學

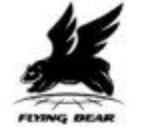

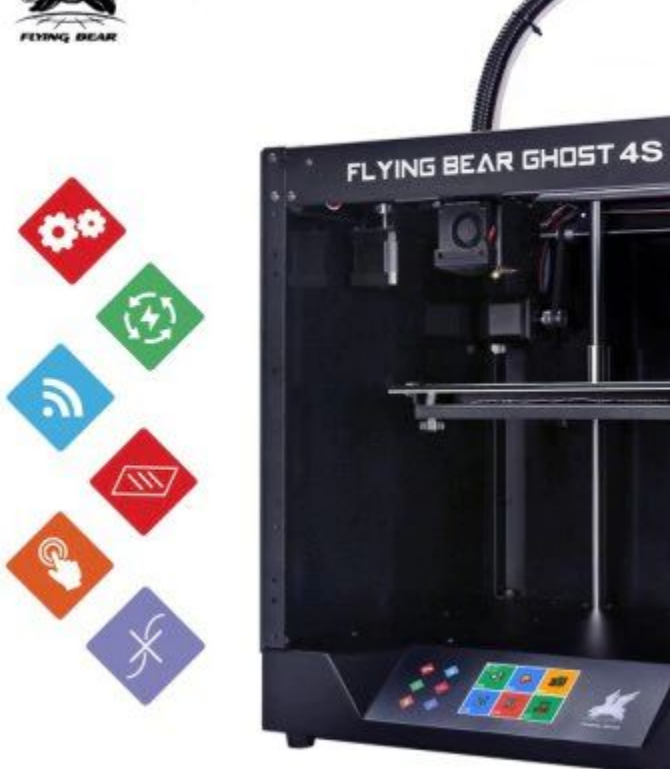

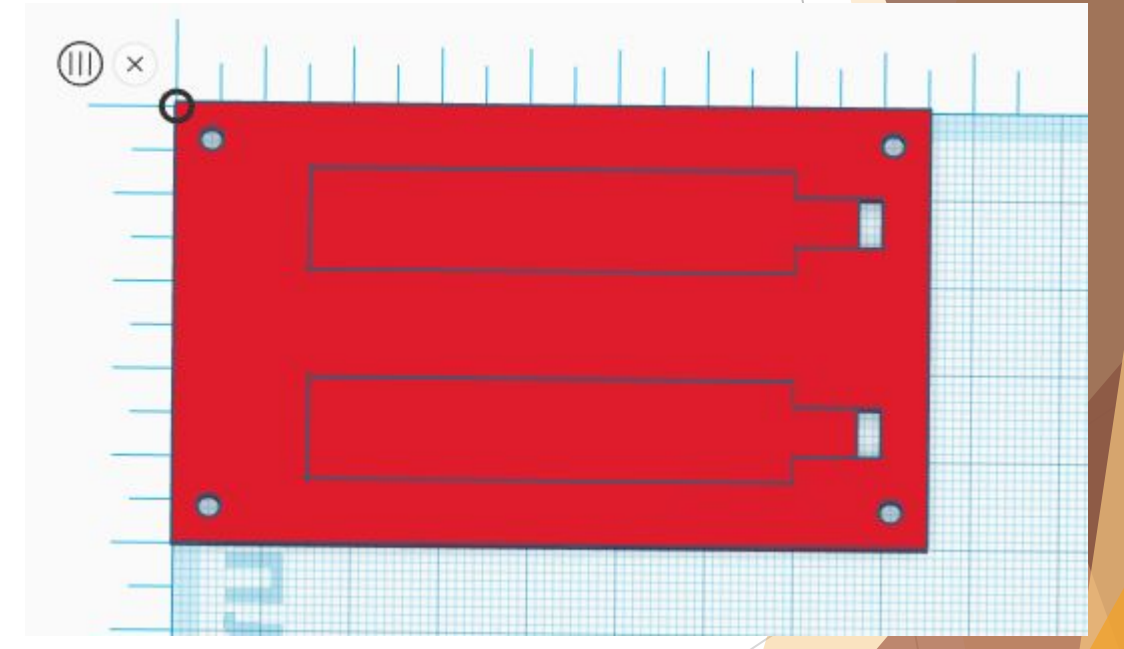

E-School

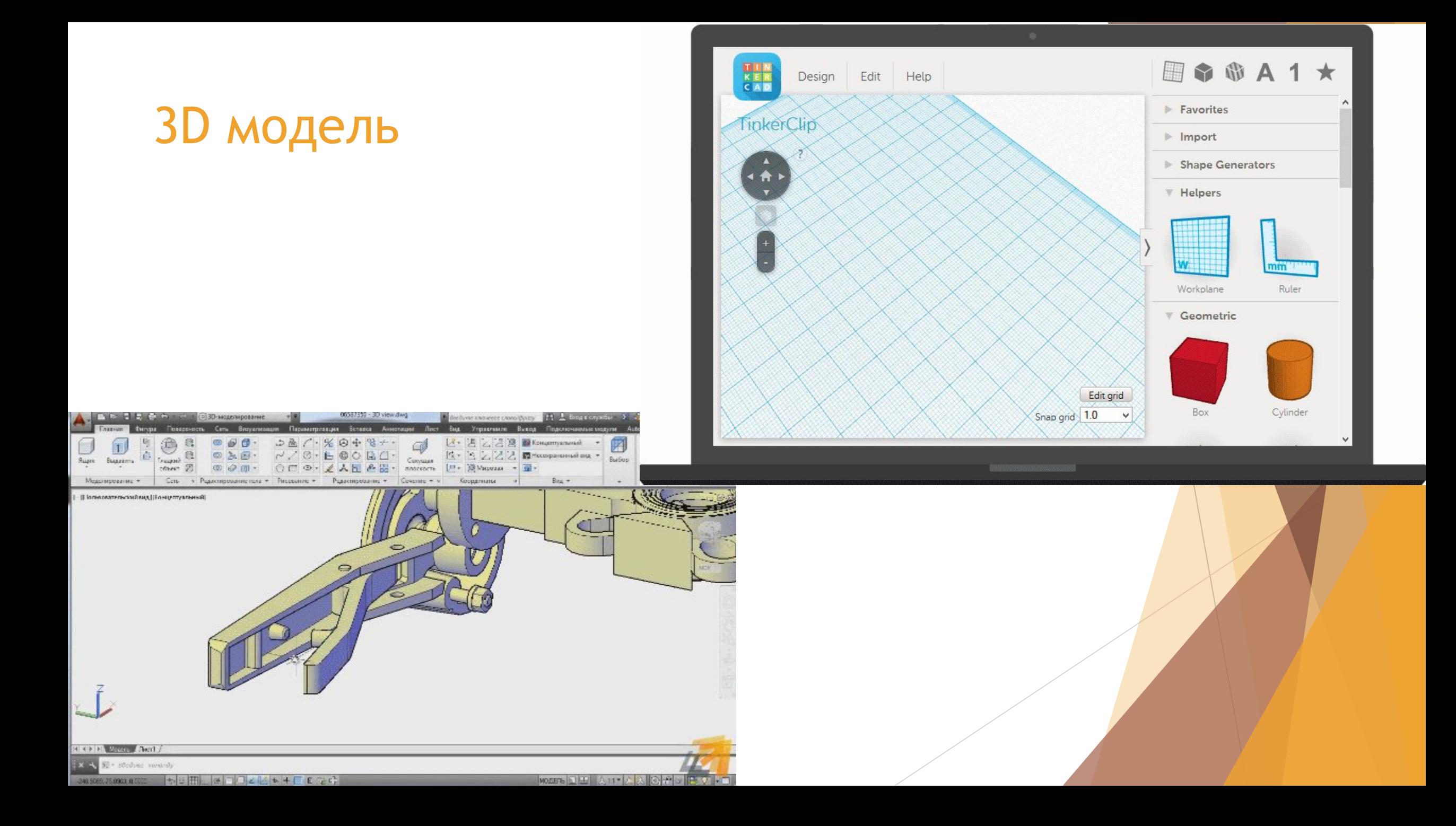

### 1D, 2D, 3D

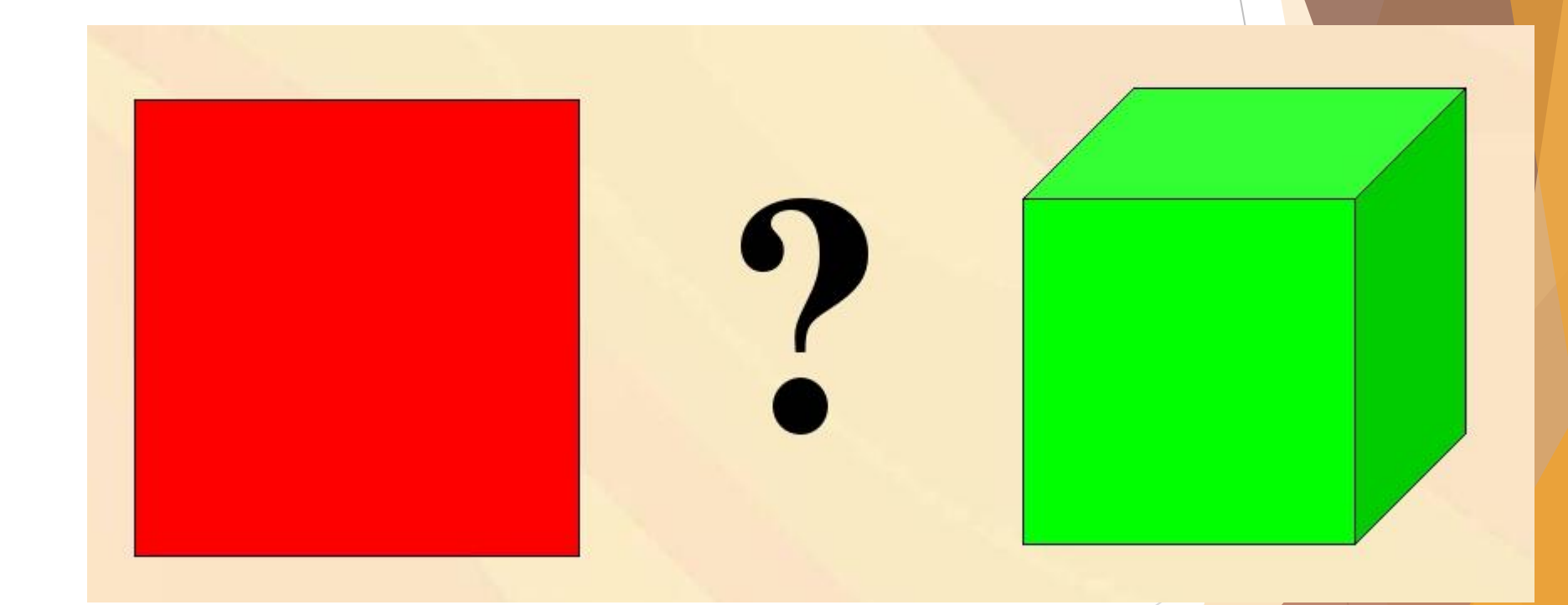

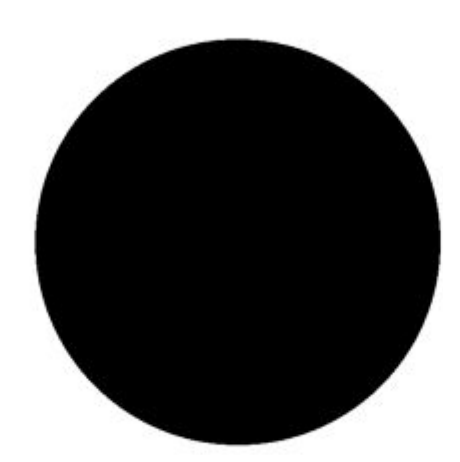

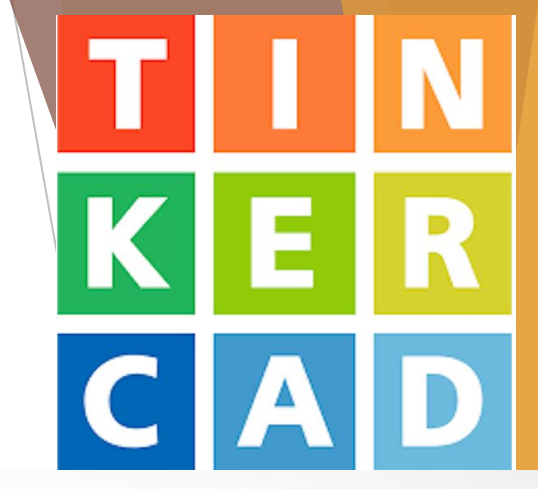

#### **Tinkercad**

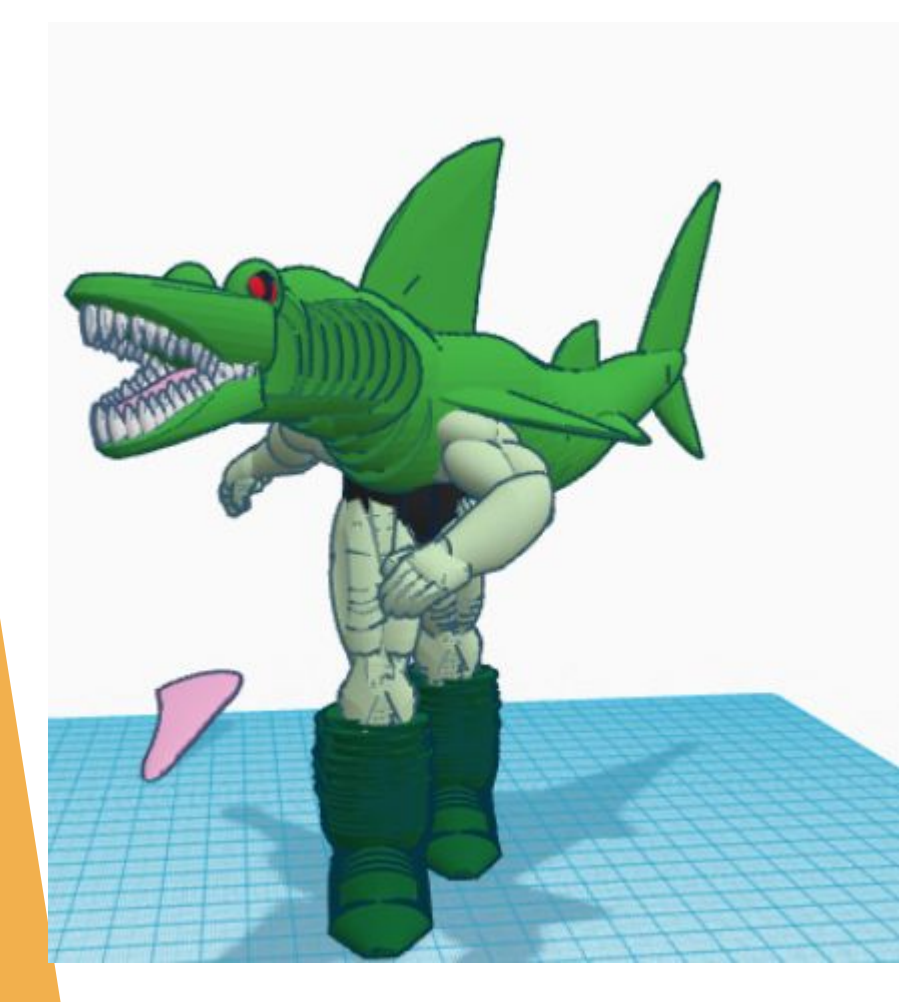

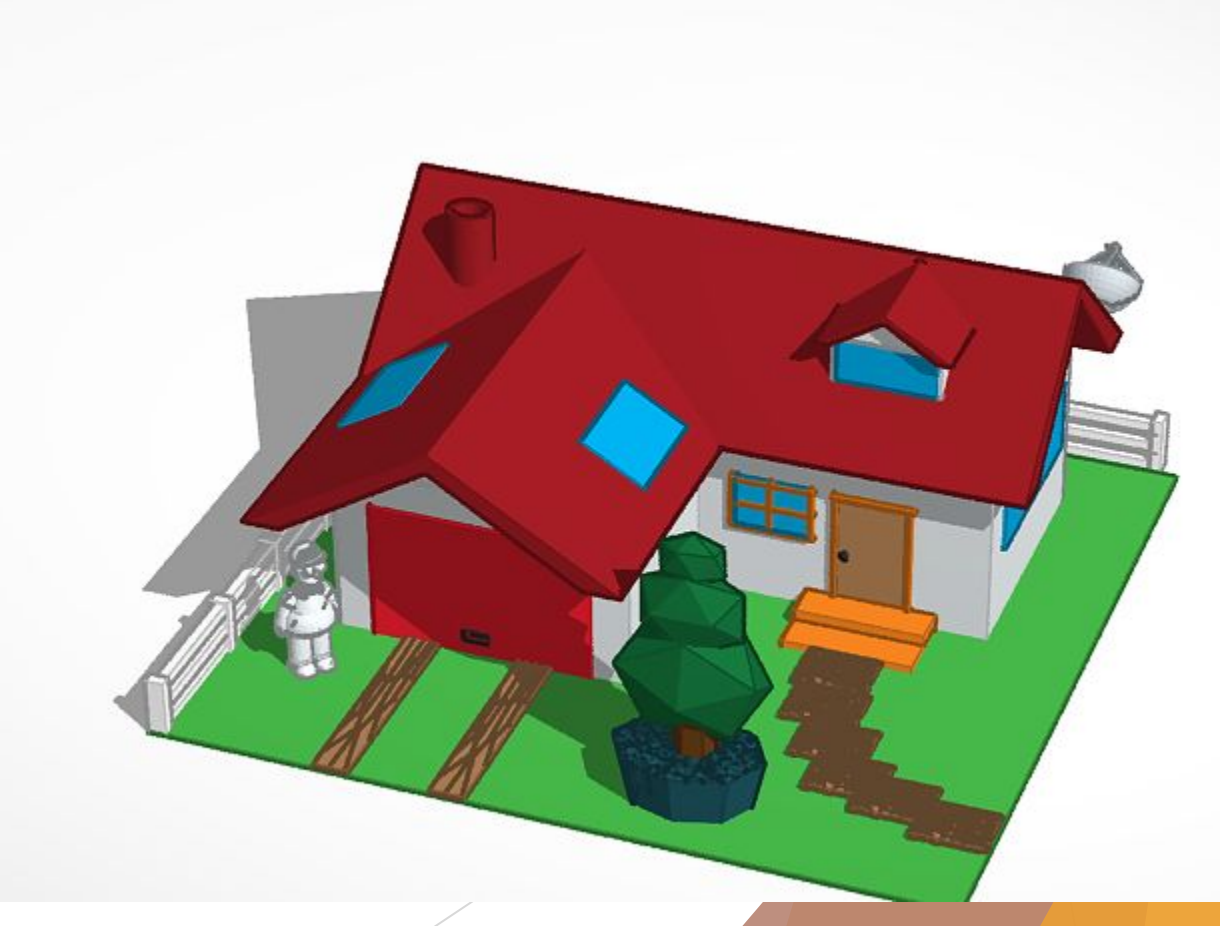

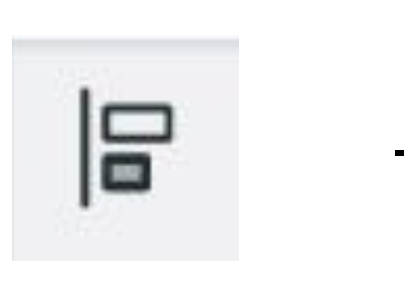

- вирівняти

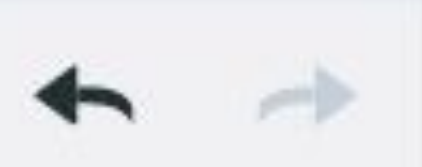

- дія назад/вперед

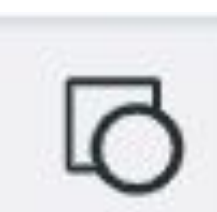

- розгрупувати

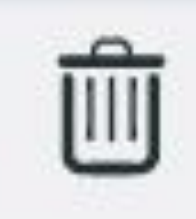

Ī,

- видалити

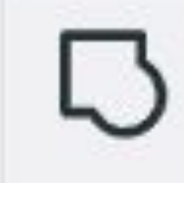

1411

Линейка

- згрупувати

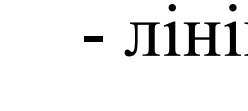

- лінійка

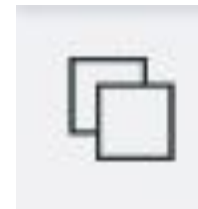

- вставити

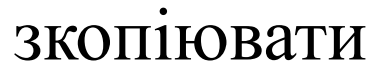

-

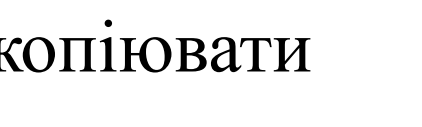

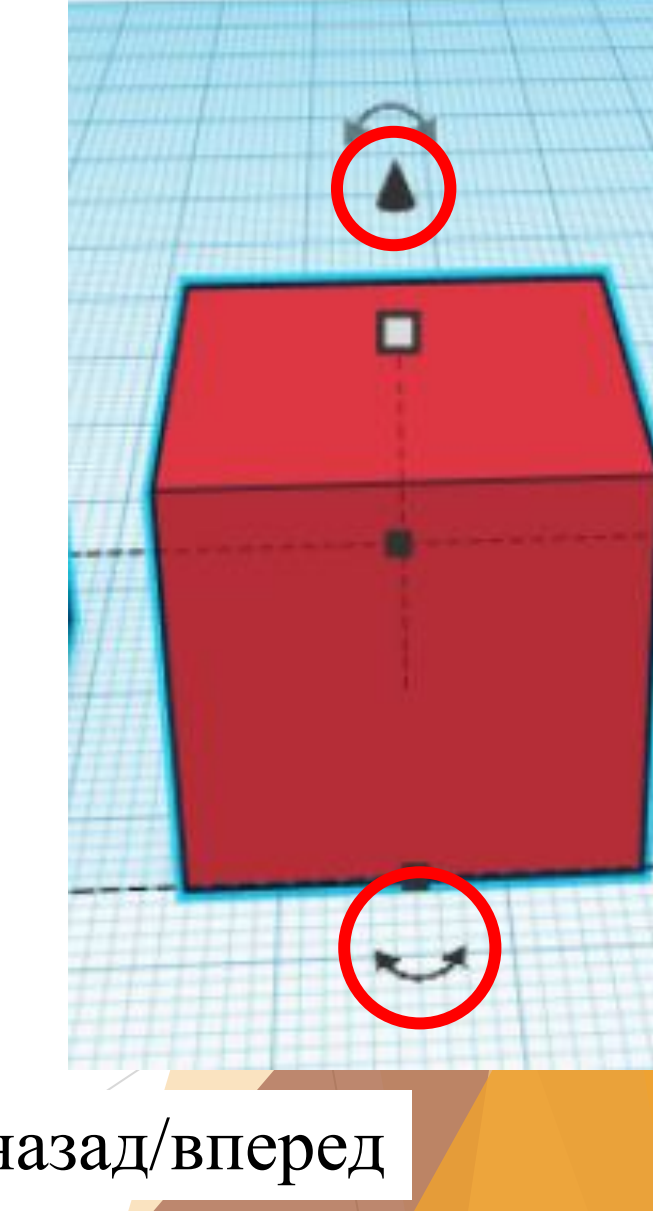

#### Основні інструменти

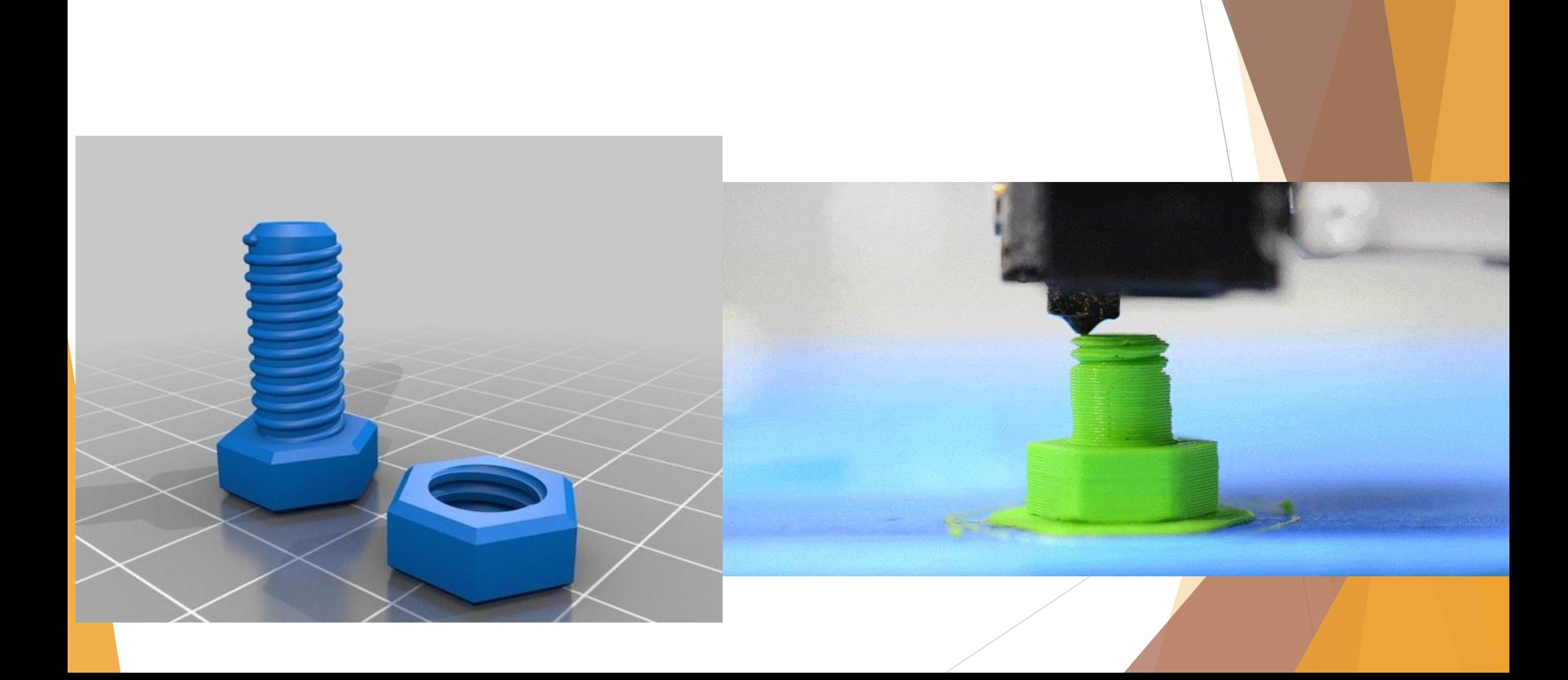

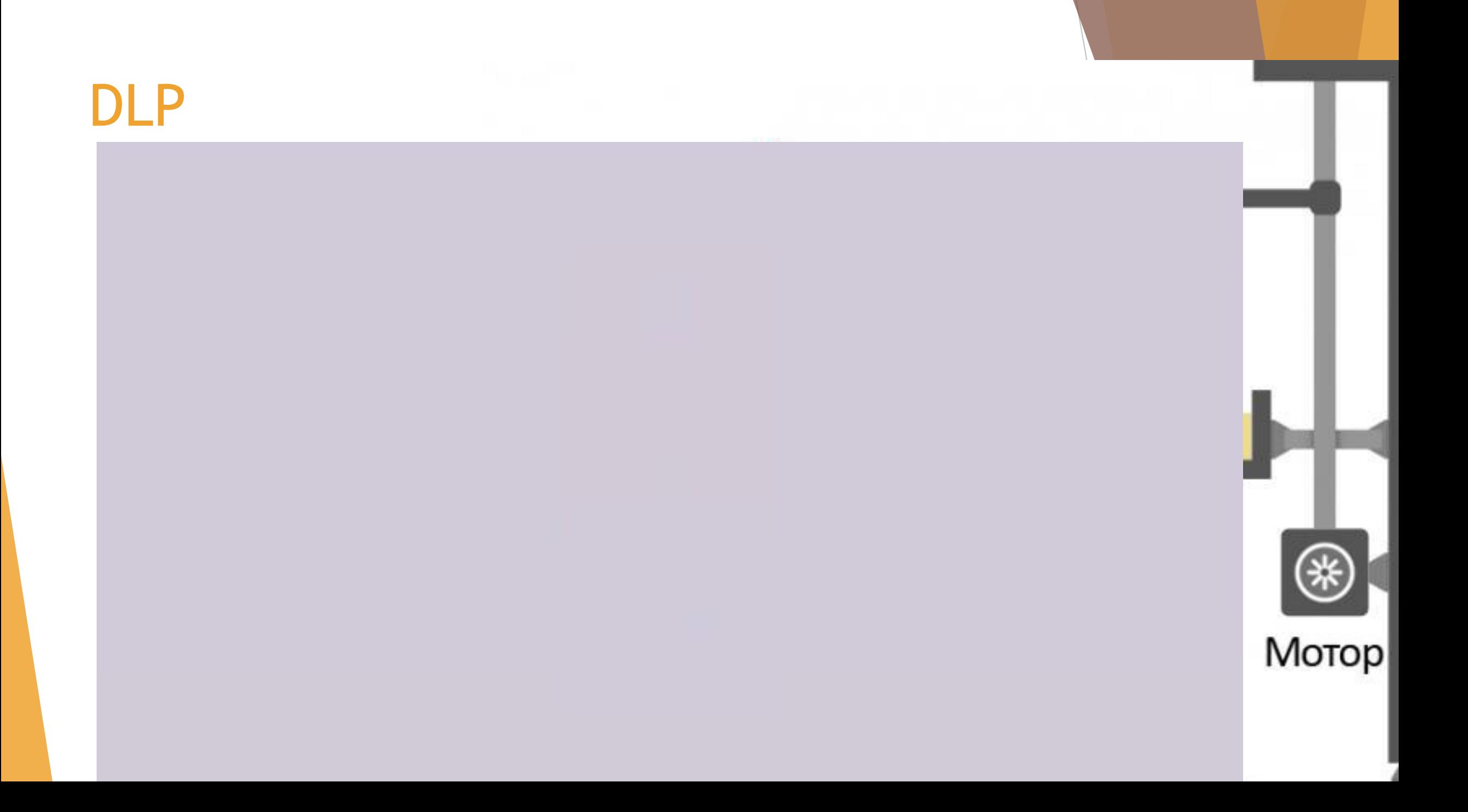

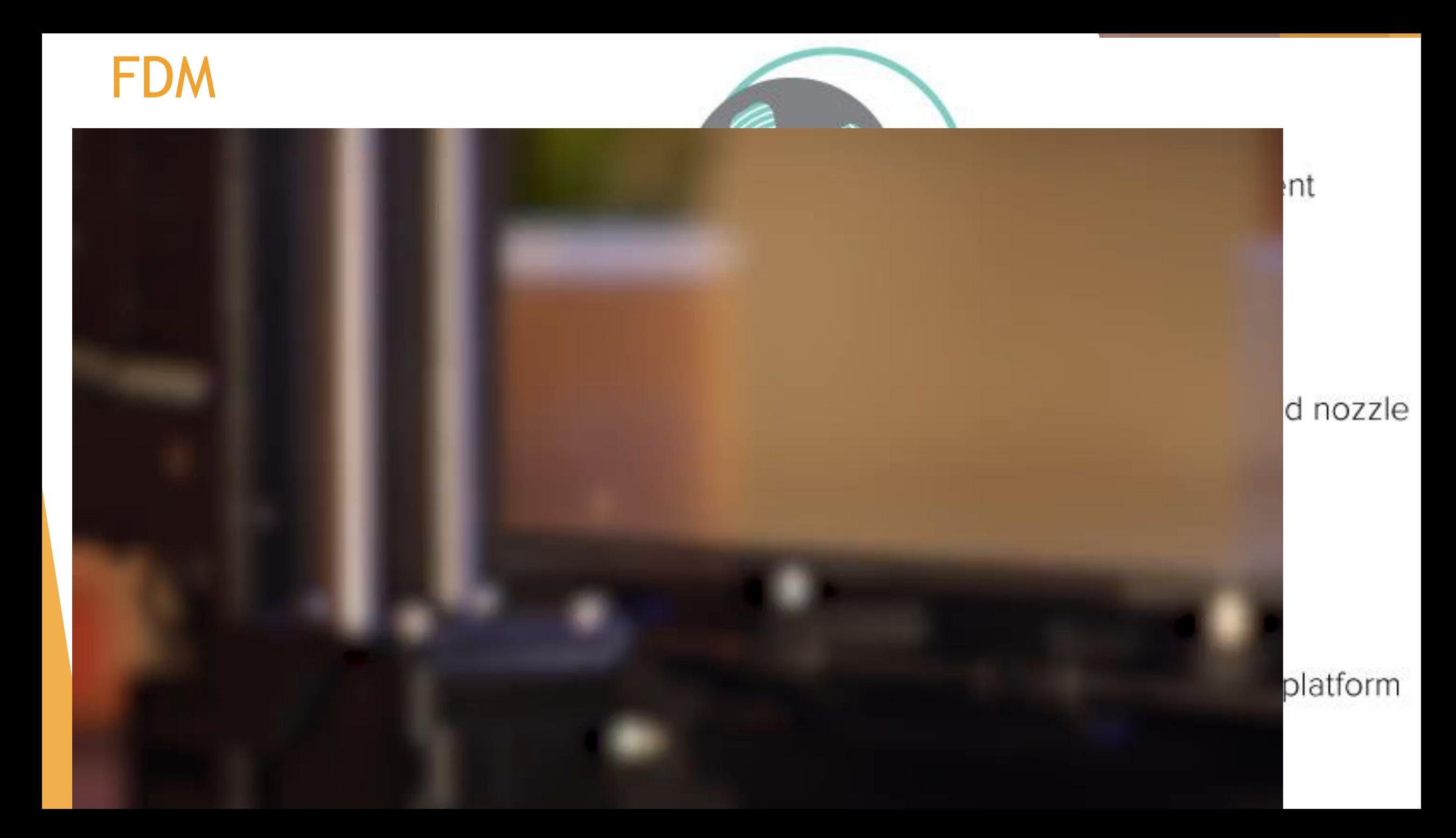

#### Види матеріалів

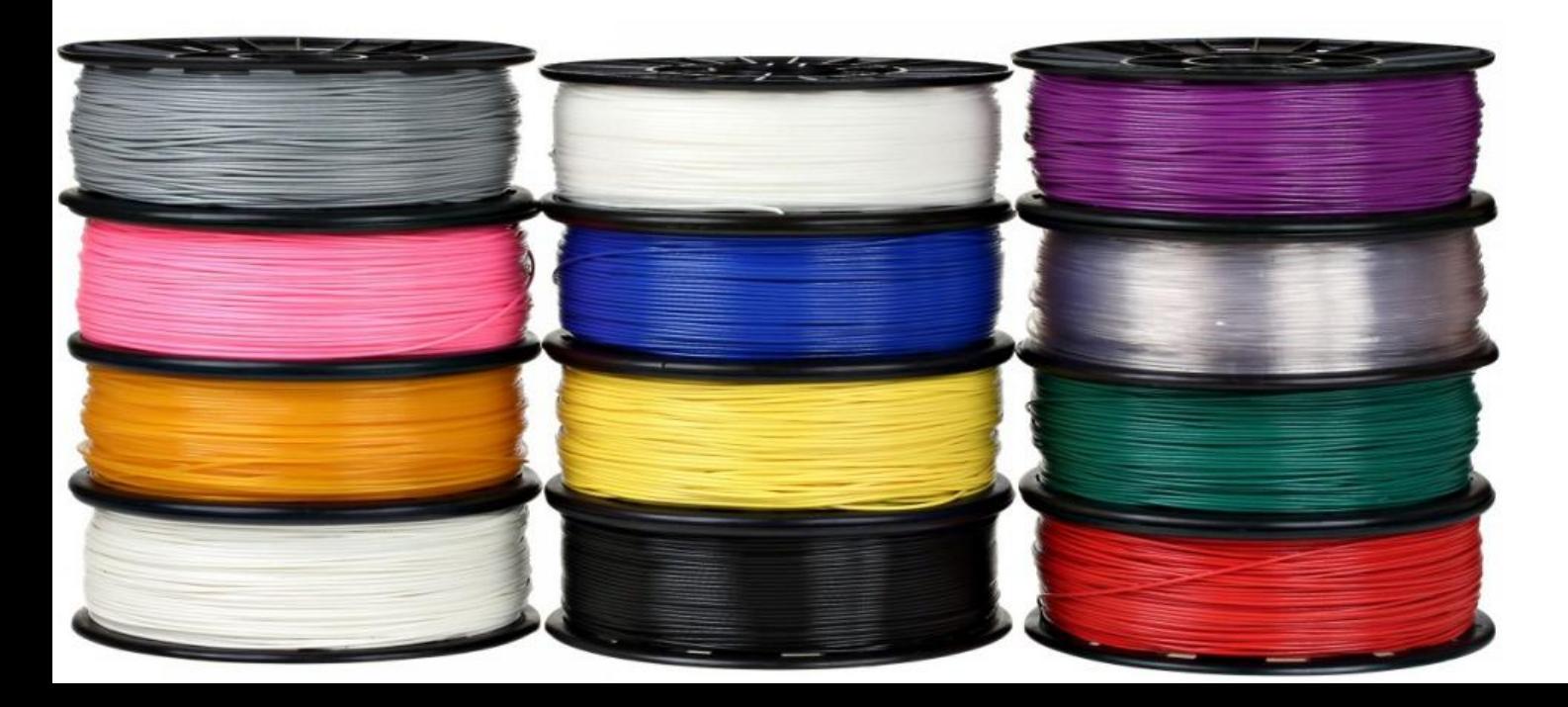

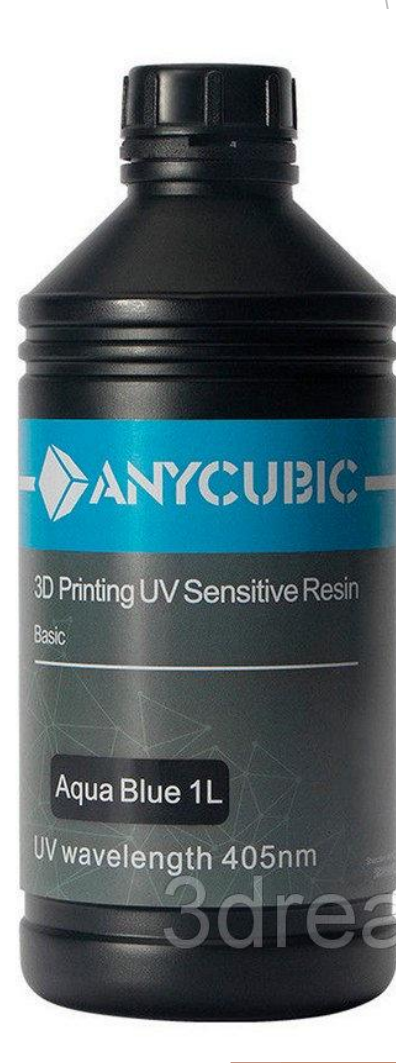

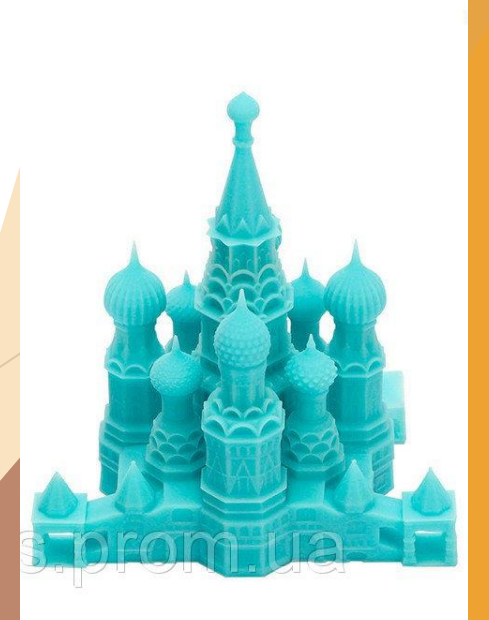

#### Flyingbear ghost 4s

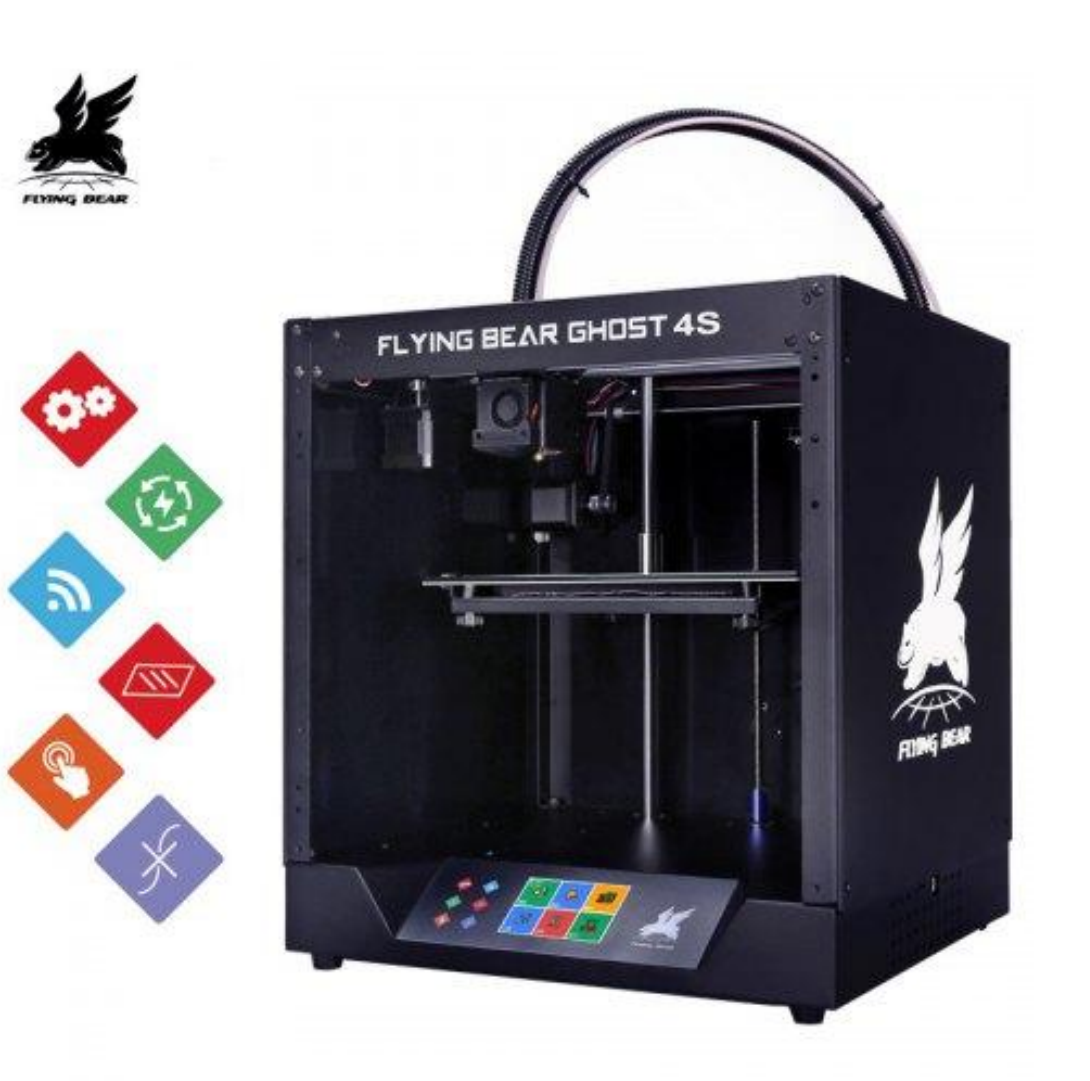

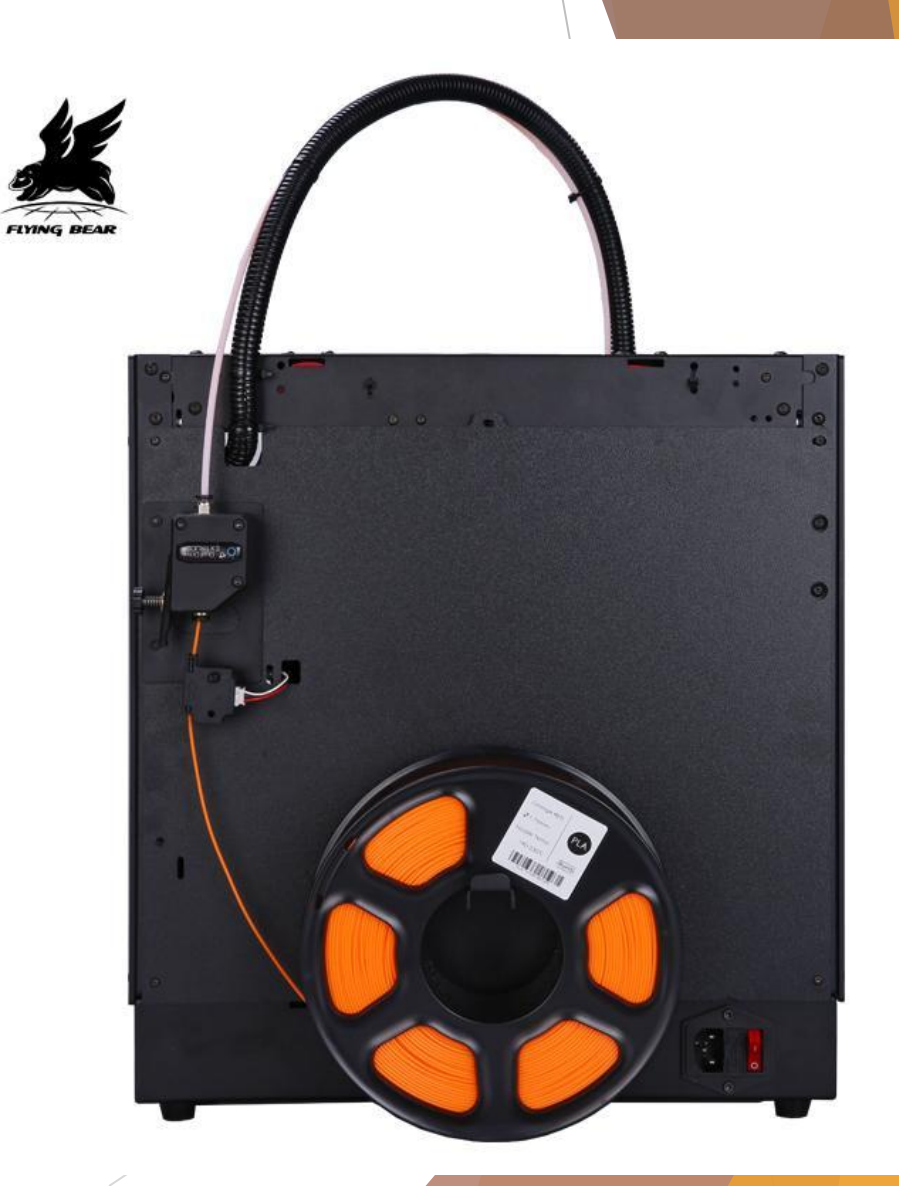

#### Слайсер Cura

#### Ultimaker Cura

Файл Правка Вид Параметры Расширения Настройки Справка

 $\Box$  $\times$  $\overline{\phantom{a}}$ 

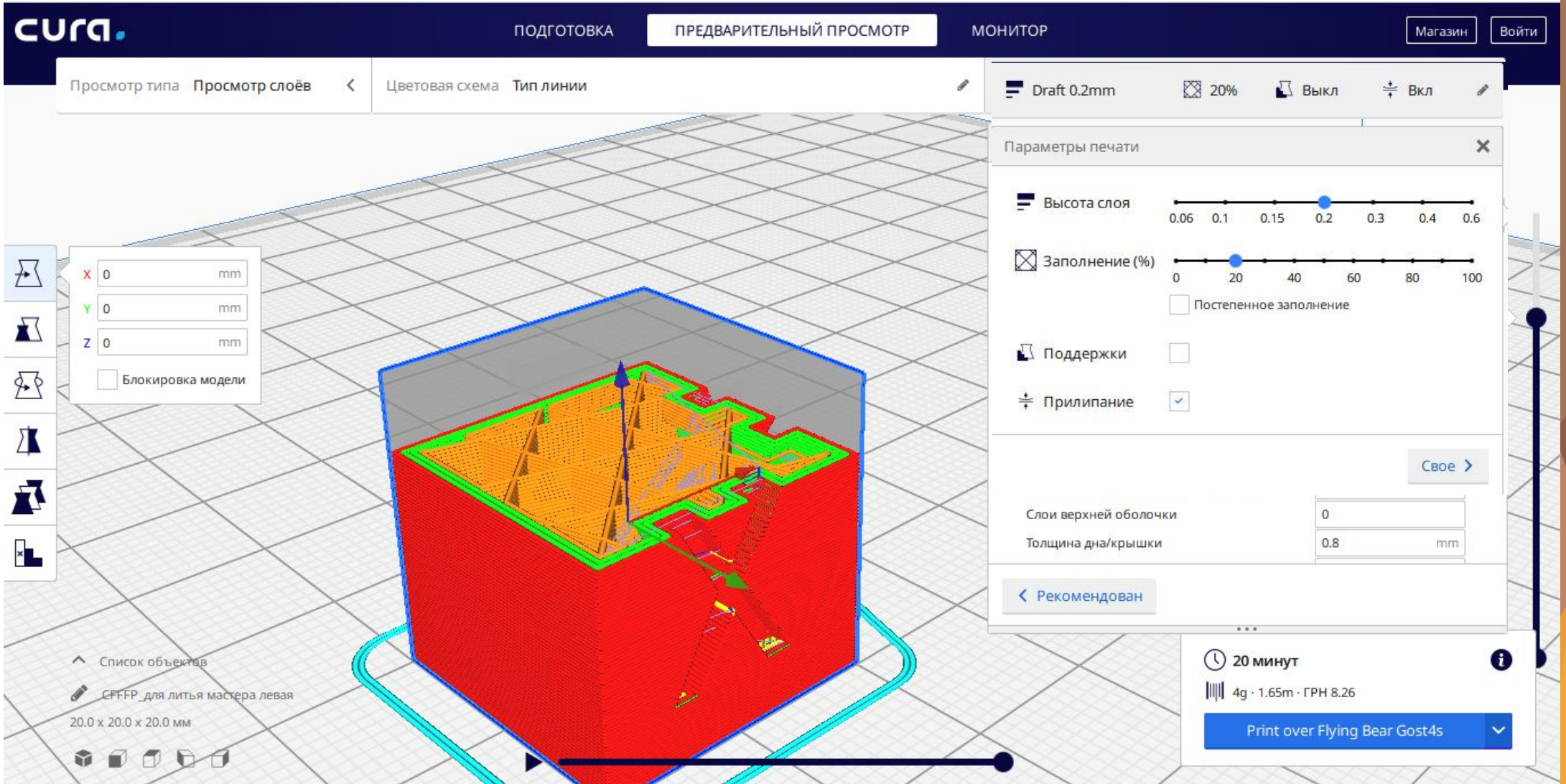

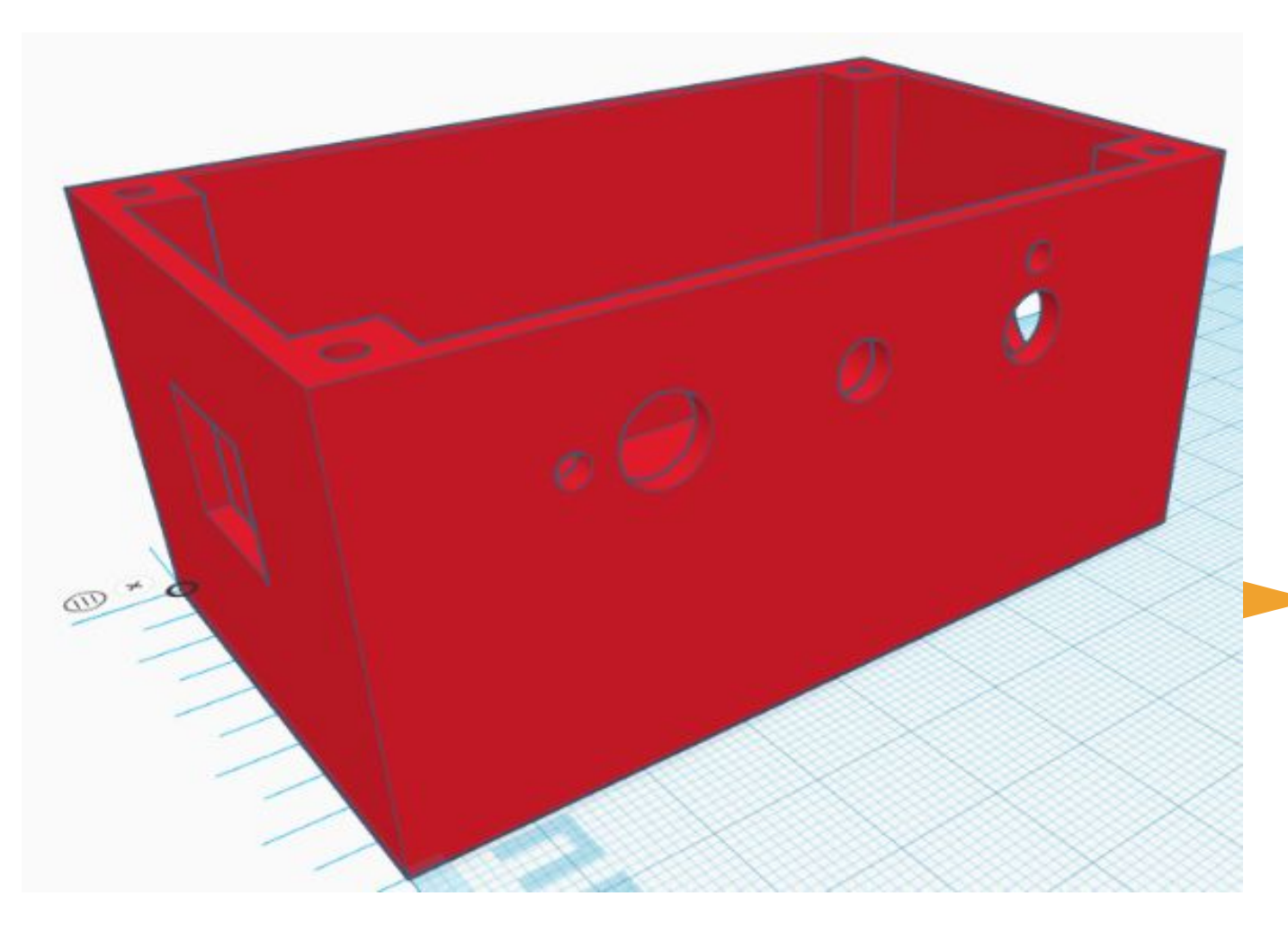

# -SANS 2 MM

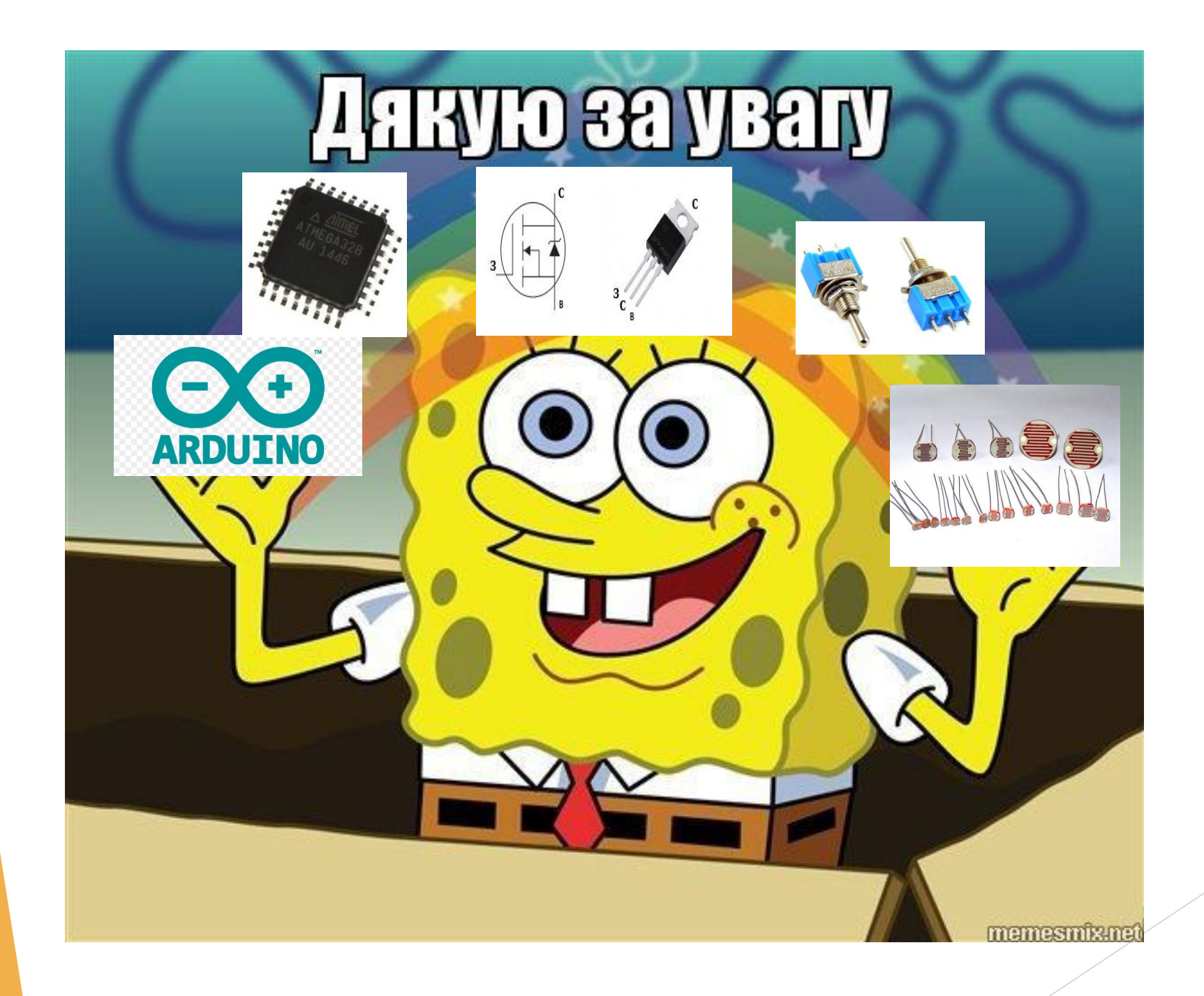